### **3689A DUT Setup in COMPASS for Pressure calibration software.**

**100 psig range shown. Other ranges are the same with exception of range and resolution (commands are the same). 100 psia range use a different initialization command for absolute mode that is 01U for psi abs, 03U for inHg abs. See the 3689A manual for more details.** 

### **Updates**:

8-November-2021 to include ReplyParser macro text as Appendix A

- 1. Menu path to create a new DUT is: Setup  $\rightarrow$  DUT
- 2. The 'Header' tab is shown by default.
- 3. Create a new DUT by clicking the white piece of paper icon at the top right of the window.
- 4. Enter the "Record Label" at the top as something like '3689A 100 psig'
- 5. The 'DUT Type' should be 'Simple Pressure DUT'. There is no reason for these devices to be setup as 'Advanced DUT'
- 6. The 'Record Type' should be 'Profile w/Range' so the Serial Number and/or Identification and/or Customer ID can be changed when starting a test.

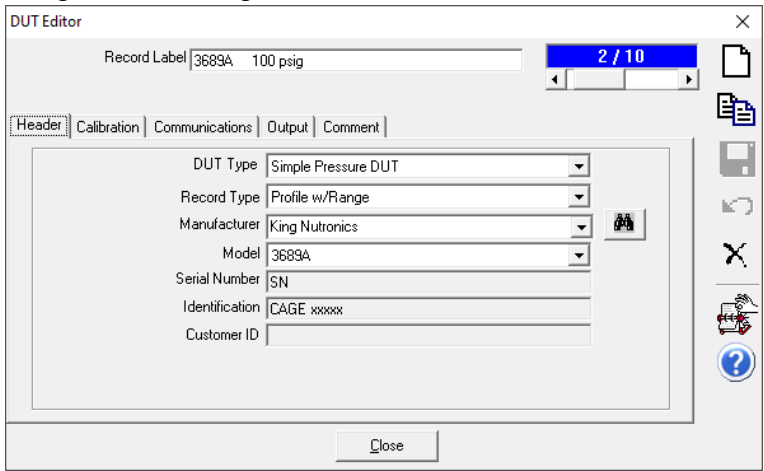

- 7. Select the 'Communications' tab
- 8. Ensure that the settings match those shown below
- 9. Click the [Edit Commands] button

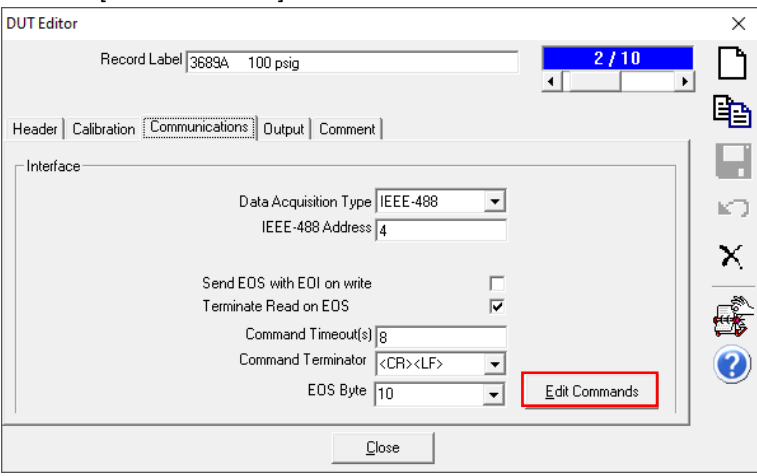

- 10. Ensure that the settings for each of the two initialization commands, and one read command, match those shown below.
- 11. If changes are made to a command, then press the save icon that is a black disk to save the changes before moving to the next command.

# 12. First initialization command 00U (set psi gauge mode)

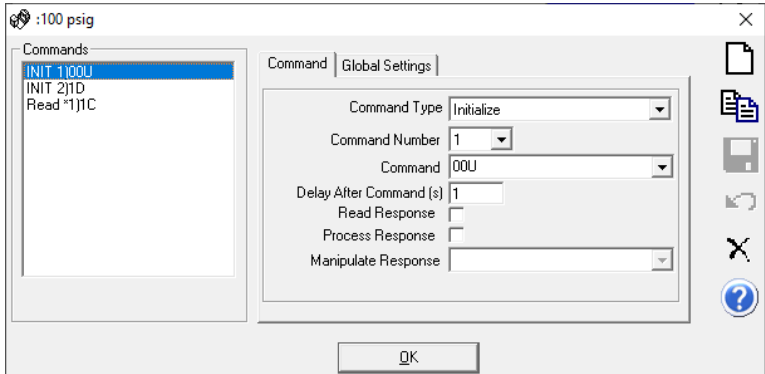

## 'Global Settings' tab

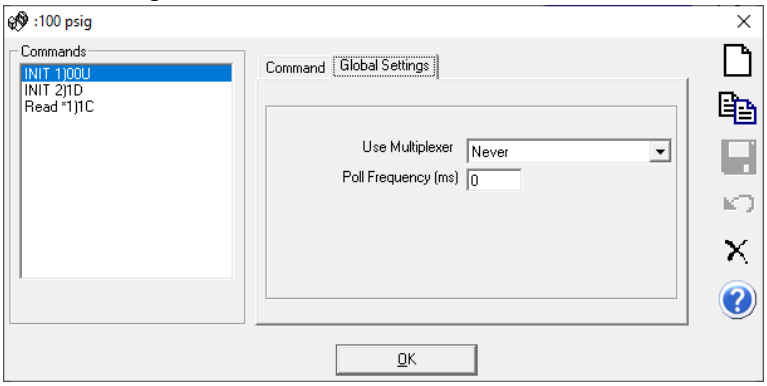

## 13. Second initialization command 1D (no delay)

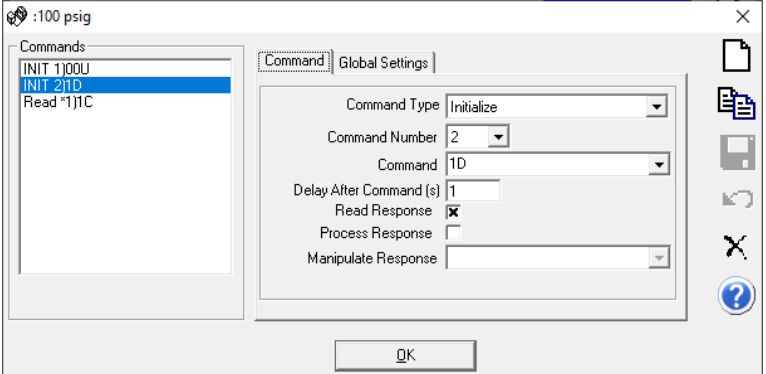

# 'Global Settings' tab

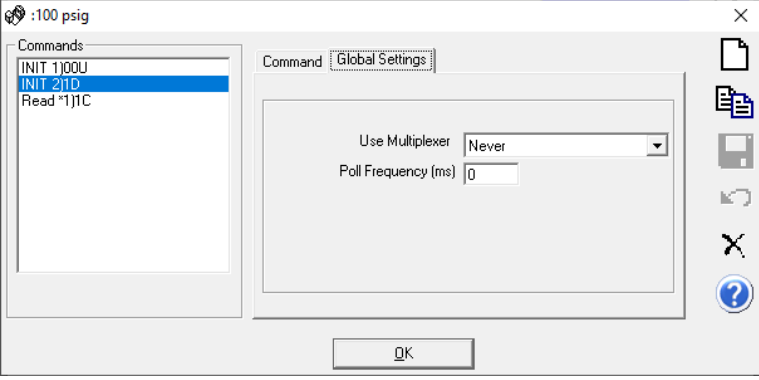

### 14. Read command 1C (Not a closed system. Compensate for barometric pressure changes.)

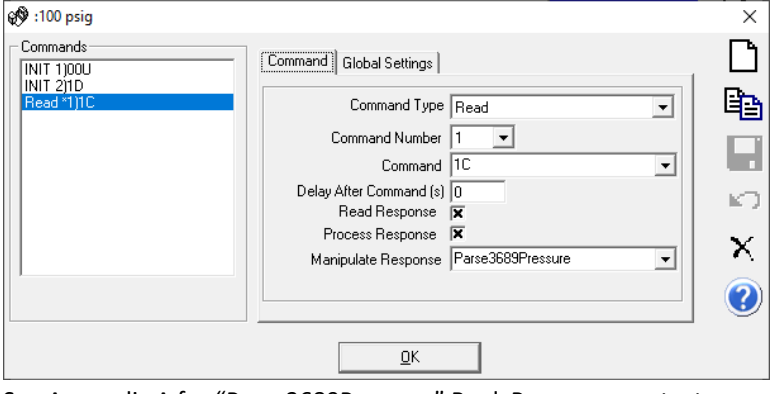

See Appendix A for "Parse3689Pressure" ReplyParser macro text

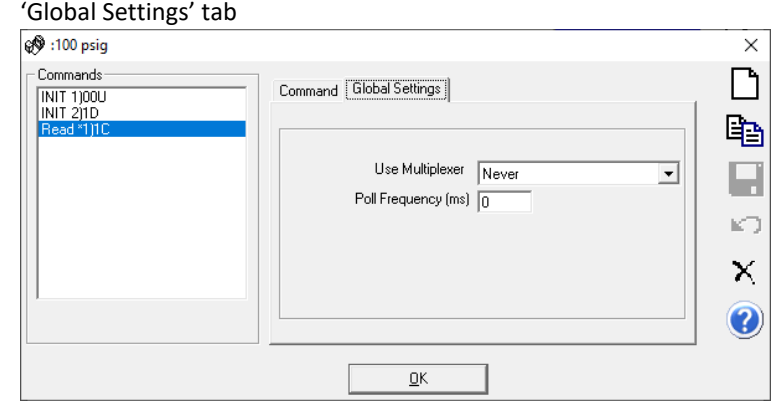

- 15. If changes are made, then press the save icon that is a black disk  $\blacksquare$  to save the changes
- 16. Press the [OK] button to return to the prior window
- 17. Press the save icon that is a black disk to save the changes

## **Repeat the above steps for each range 3689A DUT in the same manner. Each range is a different DUT in COMPASS.**

**The below images show the 'Output' tab for each 3689A Range**. Verify that the 'Output' tab matches those shown below. **100 psig range has 4 digits of resolution**.

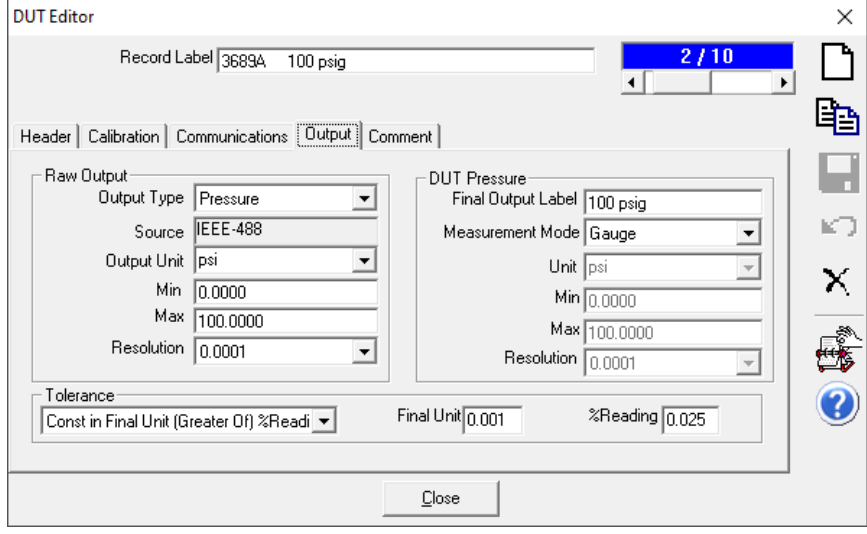

**100 psia range** (optional, not formally calibrated by these systems but can be done as a check of the PG7601-500 System in absolute mode and/or a verification of the TI in absolute mode, 100 psi range.

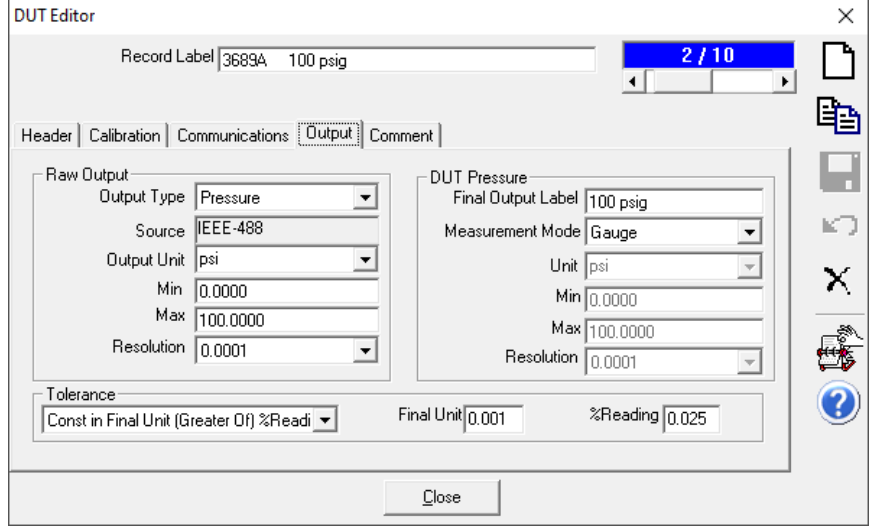

# **2000 psig range**

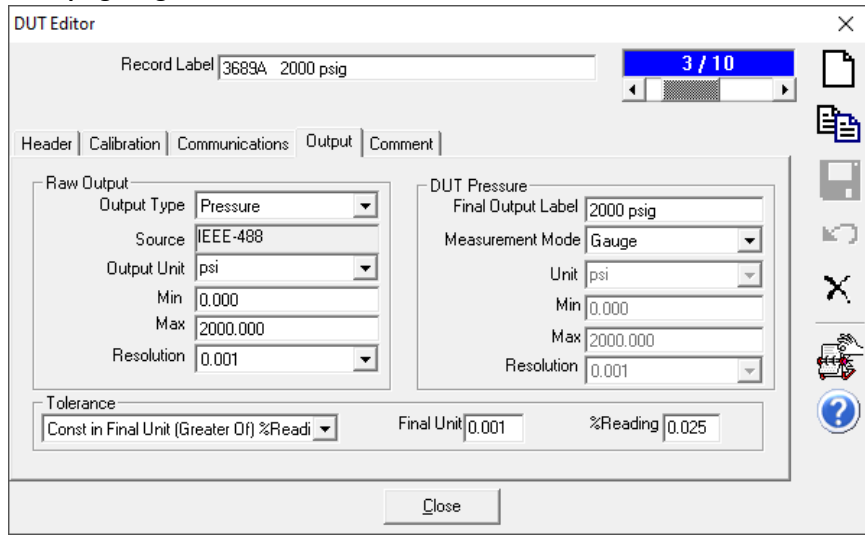

## **10,000 psig range**

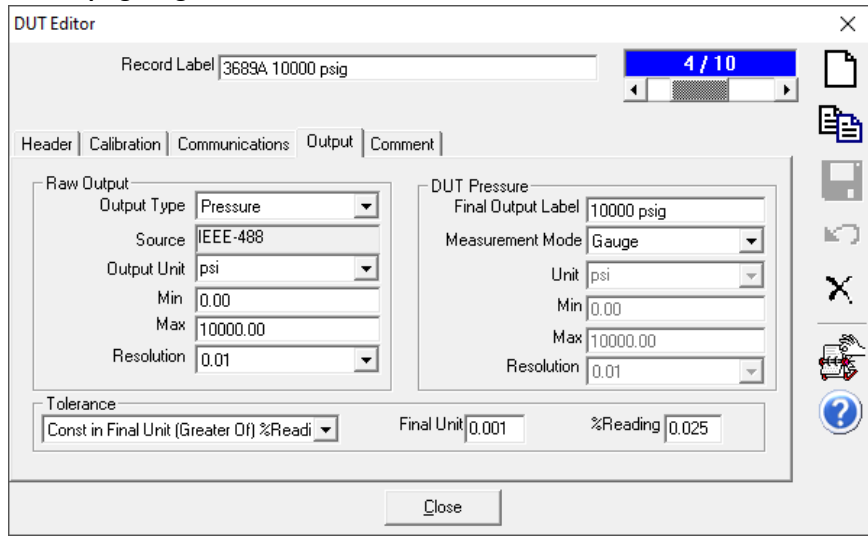

# **35 inHg absolute range**

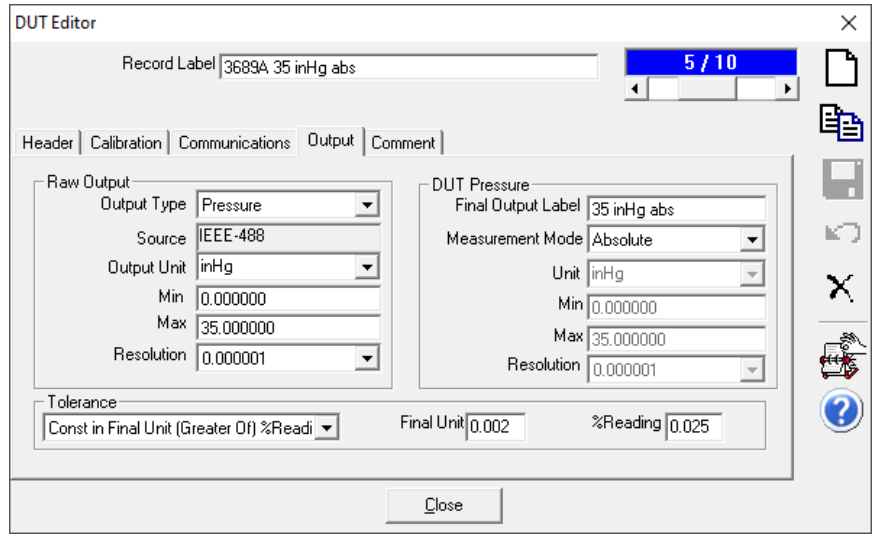

### **18. Appendix A. "Parse3689Pressure" ReplyParser macro text**

*'\*\*\*\*\*\*\*\*\*\*\*\*\*\*\*\*\*\*\*\*\*\*\*\*\*\*\*\*\*\*\*\*\*\*\*\*\*\*\*\*\*\*\*\*\*\*\*\*\*\**

*'This Function must return the fully formatted response 'of a device. The output is used as the Raw output 'in the relationship determination of the Final Output. '*

*'Reply :Raw unmanipulated response of a device. 'ParamID :Parameter ID of the device 'cRange :Range class that the output applies to. '*

```
'The value is returned by setting the function name = 
'to the calculated value..
```
*'For example: ReplyParser49457 = val(mid(rawReply,5)) '\*\*\*\*\*\*\*\*\*\*\*\*\*\*\*\*\*\*\*\*\*\*\*\*\*\*\*\*\*\*\*\*\*\*\*\*\*\*\*\*\*\*\*\*\*\*\*\*\*\**

**Function Parse3689Pressure**(Reply, ParamID, cRange)

## **On Error Resume Next**

```
temp1 = trim(reply) 'remove any leading or trailing spaces
' cDebug.LogStatus "Raw reply = " & reply & ", Trimmed reply = " & temp
```

```
temp = Replace(temp1,"•","") 'remove •, ASCII undefined character, ASCII code 127
' cDebug.LogStatus "Raw reply = " & reply & ", trimmed reply without spaces or ASCII 127 character • = " & temp
```

```
p = Instr(temp,Chr(0))
```
### **If** P > 0 **Then**

```
 cDebug.LogStatus "Null Found:" & P
prs= Mid(temp,p+1)
```
**Else**

*'*

```
' cDebug.LogStatus "Null Found:" & temp
       prs = temp
```
# **End If**

```
L=0fText = qextract(prs,0,1," ")
```
 $L = len (fText)$ rtv= "" **If** L =1 **Then**

rtv = **GetVal**(**qextract**(reply,1,0," "))

### **Else**

rtv = **GetVal**(reply)

## **End If**

*'cDebug.LogStatus "End value = " & rtv*

**Parse3689Pressure** = rtv

### **End Function**

## **19. End of instructions**